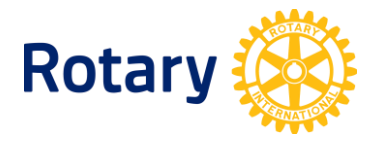

# **HOW TO UPDATE ROTARACT CLUB INFORMATION**

When you need to know the status of each Rotaract club in your district, it's easy to get all of that information in one place.

- Every Rotarian has access to the list of Rotaract clubs through [Rotary Club Central](https://my.rotary.org/secure/application/516) On the Rotary Club Central homepage, select **Reports** from the menu on the left.
- District Rotaract representatives who have been added to Rotary's database can also get this report. Available on the [Club & District Administration](https://my.rotary.org/en/manage/club-district-administration) page of My Rotary  $>$ Select **Reports**.

#### **UPDATING DATA FOR AN ACTIVE CLUB OR REACTIVATING A SUSPENDED ONE**

Rotaract club presidents need to update club and member information **by 30 June every year**.

You can report club and member information for active or suspended Rotaract clubs through My Rotary or a participating data integration vendor.

The steps below will not change the status of a terminated the status of a terminated club or one that is not in Rotary's records at all.

#### **Making updates through My Rotary**

Rotaract club presidents and advisers and the sponsor club officers who have been reported to Rotary International can update Rotaract club membership and general club contact information through their [My Rotary](https://my.rotary.org/en) accounts.

- 1. Sign in to [My Rotary.](https://my.rotary.org/en)
- 2. Go to the **Member Center** tab, find **Resources & reference**, and then select **Club & District Administration**.
- 3. Under **Club Administration**, choose **MANAGE MY CLUB**.
- 4. Go to the **Rotaract** section, where you'll see links to **Add, edit, or remove Rotaract club member**, to **Add, edit, or remove Rotaract club officers**, and to **Update data**.

Here are some tips as you update your club and member information:

- A person must be listed in Rotary's database as a Rotaract club member before you can designate them as a Rotaract club president. To add the person as a Rotaract club member, select **Add, edit, or remove Rotaract club member**.
- Rotaract club members can report their membership to Rotary by creating a  $M_V$ [Rotary](https://my.rotary.org/en) account. The Rotaract club president, adviser, and sponsor club officers can then add the registered Rotaractors to the Rotaract club.
- When you update a club's meeting address, this allows your club's location to be included in Club [Finder.](https://my.rotary.org/en/search/club-finder)

If you have trouble adding members, email  $data@rotary.org$  for help. If you can't sign in to My Rotary, email [rotarysupportcenter@rotary.org](mailto:RotarySupportCenter@rotary.org) or your region's [international office.](https://www.rotary.org/en/about-rotary/our-leaders/international-offices)

#### **Making updates through a club management system**

Rotary's licensed [vendors of club management systems](https://my.rotary.org/en/manage/community-marketplace/club-management-systems-website-vendors) can now manage Rotaract club data. These participating vendors can upgrade their systems to add this ability, allowing Rotaract clubs to use a club management system to manage their membership data and enter their presidents. Contact [data@rotary.org](mailto:data@rotary.org) for assistance.

## **CERTIFYING UNLISTED CLUBS OR CLUBS LISTED AS TERMINATED**

Rotaract clubs that aren't in Rotary's database, or that are listed as terminated, need to be certified by Rotary. To get a club certified:

- 1. Complete the **Rotaract Club Certification form (PDF)**. Note the club's locally established date so we can acknowledge its history.
- 2. Pay the US\$50 certification fee. Contact your district's Rotary International [financial](https://my.rotary.org/en/contact/representatives)  [representative](https://my.rotary.org/en/contact/representatives) for fee payment options and instructions.
- 3. Send the completed form to [rotaract@rotary.org](mailto:rotaract@rotary.org) or your region's international [office.](https://www.rotary.org/en/about-rotary/our-leaders/international-offices)

## **TERMINATING INACTIVE CLUBS LISTED AS ACTIVE OR SUSPENDED**

To terminate an inactive club, contact **rotaract@rotary.org** or your region's international [office.](https://www.rotary.org/en/about-rotary/our-leaders/international-offices) Copy the Rotaract club president, Rotaract adviser & sponsor club presidents (if applicable), and district Rotaract leaders.

#### **CHANGING OR REMOVING THE SPONSORSHIP OF A CLUB**

Review Rotary's policy related to Rotaract. In order to change or remove sponsorship of a Rotaract club, complete and submit the [Rotaract Club Change of Sponsorship Form](https://my.rotary.org/en/document/rotaract-club-change-sponsorship-form) to [rotaract@rotary.org](mailto:rotaract@rotary.org) or your region's [international office.](https://www.rotary.org/en/about-rotary/our-leaders/international-offices)

## **CHANGING A CLUB NAME OR BASE**

To change a community-based club to an university-based club, or to change an universitybased club to a community-based club, or to change the name of your Rotaract club, send your request to [rotaract@rotary.org](mailto:rotaract@rotary.org) or your region's [international office.](https://www.rotary.org/en/about-rotary/our-leaders/international-offices) Copy the Rotaract club president, Rotaract adviser & sponsor club presidents (if applicable), and district Rotaract leaders.

## **QUESTIONS?**

Contact [rotaract@rotary.org](mailto:rotaract@rotary.org) or your region's [international office.](https://www.rotary.org/en/about-rotary/our-leaders/international-offices)